## Package 'threejs'

January 21, 2020

<span id="page-0-0"></span>Type Package

Title Interactive 3D Scatter Plots, Networks and Globes

Description Create interactive 3D scatter plots, network plots, and globes using the 'three.js' visualization library (<https://threejs.org>).

Version 0.3.3

Date 2020-01-19

URL <https://bwlewis.github.io/rthreejs>

BugReports <https://github.com/bwlewis/rthreejs/issues>

License MIT + file LICENSE

**Depends** R ( $>= 3.0.0$ ), igraph ( $>= 1.0.0$ )

Imports htmlwidgets (>= 0.3.2), base64enc, crosstalk, methods, stats

Suggests maps

Enhances knitr, shiny

Encoding UTF-8

RoxygenNote 7.0.2

## NeedsCompilation no

Author B. W. Lewis [aut, cre, cph], Three.js authors [cph] (three.js library), jQuery Foundation [cph] (jQuery library), Alexey Stukalov [ctb], Yihui Xie [ctb], Andreas Briese [ctb], B. Thieurmel [ctb]

Maintainer B. W. Lewis <blewis@illposed.net>

Repository CRAN

Date/Publication 2020-01-21 15:50:03 UTC

## <span id="page-1-0"></span>R topics documented:

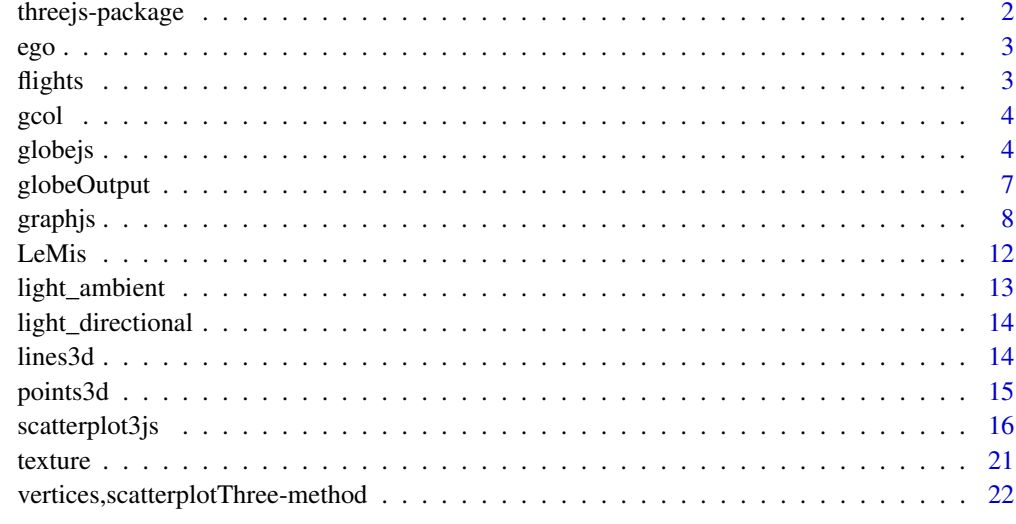

#### **Index** [23](#page-22-0)

threejs-package *Interactive 3D graphics including point clouds and globes using three.js and htmlwidgets.*

## Description

Interactive 3D graphics including point clouds and globes using three.js and htmlwidgets.

## References

<http://threejs.org>

## Examples

```
## Not run:
library("shiny")
runApp(system.file("examples/globe",package="threejs"))
runApp(system.file("examples/scatterplot",package="threejs"))
# See also help for globe.js and scatterplot3.js
```
## End(Not run)

#### Description

A facebook social network subgraph obtained from the Stanford SNAP repository.

## Usage

data(ego)

## Format

An igraph package undirected graph object with 4039 vertices and 88234 edges. The graph includes a force-directed layout with vertices colored by the [cluster\\_fast\\_greedy](#page-0-0) algorithm from the igraph package.

## Source

Stanford SNAP network repository [http://snap.stanford.edu/data/facebook\\_combined.txt.](http://snap.stanford.edu/data/facebook_combined.txt.gz) [gz](http://snap.stanford.edu/data/facebook_combined.txt.gz)

## References

J. McAuley and J. Leskovec. Learning to Discover Social Circles in Ego Networks. NIPS, 2012.

flights *Global flight example data from Callum Prentice.*

## Description

Global flight example data from Callum Prentice.

## Usage

data(flights)

#### Format

A data frame with 34,296 observations of 4 variables, origin\_lat, origin\_long, dest\_lat, and dest\_long.

#### Source

See Callum Prentice [https://raw.githubusercontent.com/callumprentice/callumprentice](https://raw.githubusercontent.com/callumprentice/callumprentice.github.io/master/apps/flight_stream/js/flights_one.js). [github.io/master/apps/flight\\_stream/js/flights\\_one.js](https://raw.githubusercontent.com/callumprentice/callumprentice.github.io/master/apps/flight_stream/js/flights_one.js)

## <span id="page-2-0"></span>ego *Facebook social circles*

## <span id="page-3-0"></span>Description

A basic internal color format parser

## Usage

gcol(x)

## Arguments

x a character-valued color name

#### Value

a list of 3-hex-digit color values and scalar numeric alpha values

globejs *Plot Data on 3D Globes*

#### Description

Plot points, arcs and images on a globe in 3D using Three.js. The globe can be rotated and and zoomed.

#### Usage

```
globejs(
  img = system.file("images/world.jpg", package = "threejs"),
  lat,
  long,
  value = 40,
  color = "#00ffff",arcs,
  arcsColor = "#99aaff",
  arcsHeight = 0.4,
  arcslwd = 1,
  arcs0pacity = 0.2,
  atmosphere = FALSE,
  bg = "black",height = NULL,
 width = NULL,
  elementId = NULL,
  ...
\mathcal{L}
```
#### globejs **5**

## Arguments

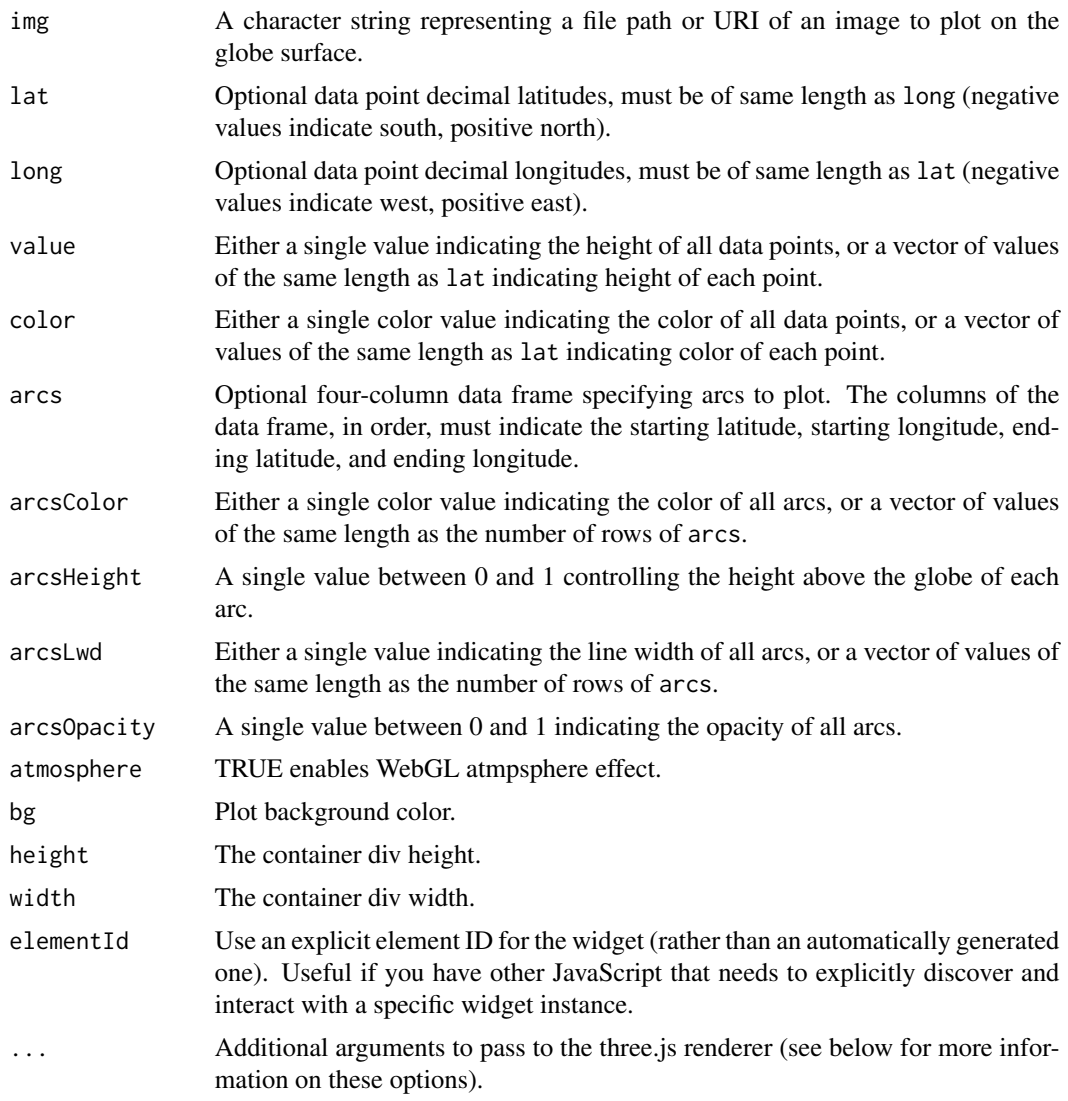

## Value

An htmlwidget object (displayed using the object's show or print method).

## Available rendering options

- "bodycolor" The diffuse reflective color of the globe.
- "emissive" The emissive color of the globe object.
- "lightcolor" The color of the ambient light in the scene.
- "fov" The initial field of view, default is 35.
- "rotationlat" The initial globe latitudinal rotation in radians, default is 0.
- "rotationlong" The initial globe longitudinal rotation in radians, default is 0.
- "pointsize" The numeric size of the points/bars, default is 1.
- "renderer" Manually set the three.js renderer to one of 'auto' or 'canvas'. The canvas renderer works across a greater variety of viewers and browsers. The default setting of 'auto' automatically chooses WebGL rendering if it's available.

Specify colors with standard color names or hex color representations. The default values (wellsuited to many earth-like map images) are lightcolor = "#aaeeff", emissive = "#000000", and bodycolor = "#ffffff". Larger fov values result in a smaller (zoomed out) globe. The latitude and longitude rotation values are relative to the center of the map image. Their default values of zero radians result in the front of the globe corresponding to the center of the flat map image.

#### Note

The img argument specifies the WebGL texture image to wrap on a sphere. If you plan to plot points using lat and lon the image must be a plate carree (aka lat/long) equirectangular map projection; see [https://en.wikipedia.org/wiki/Equirectangular\\_projection](https://en.wikipedia.org/wiki/Equirectangular_projection) for details. Lat/long maps are commonly found for most planetary bodies in the solar system, and are also easily generated directly in R (see the references and examples below).

## References

The three.js project <http://threejs.org>. (The corresponding three.js javascript file is in system.file("htmlwidgets/gl An excellent overview of available map coordinate reference systems (PDF): [https://www.nceas.](https://www.nceas.ucsb.edu/~frazier/RSpatialGuides/OverviewCoordinateReferenceSystems.pdf)

[ucsb.edu/~frazier/RSpatialGuides/OverviewCoordinateReferenceSystems.pdf](https://www.nceas.ucsb.edu/~frazier/RSpatialGuides/OverviewCoordinateReferenceSystems.pdf)

## Examples

```
# Plot flights to frequent destinations from Callum Prentice's
# global flight data set,
# http://callumprentice.github.io/apps/flight_stream/index.html
data(flights)
# Approximate locations as factors
dest <- factor(sprintf("%.2f:%.2f",flights[,3], flights[,4]))
# A table of destination frequencies
freq <- sort(table(dest), decreasing=TRUE)
# The most frequent destinations in these data, possibly hub airports?
frequent_destinations <- names(freq)[1:10]
# Subset the flight data by destination frequency
idx <- dest %in% frequent_destinations
frequent_flights <- flights[idx, ]
# Lat/long and counts of frequent flights
ll <- unique(frequent_flights[,3:4])
# Plot frequent destinations as bars, and the flights to and from
# them as arcs. Adjust arc width and color by frequency.
globejs(lat=ll[, 1], long=ll[, 2], arcs=frequent_flights,
        bodycolor="#aaaaff", arcsHeight=0.3, arcsLwd=2,
        arcsColor="#ffff00", arcsOpacity=0.15,
        atmosphere=TRUE, color="#00aaff", pointsize=0.5)
```
## Not run:

## <span id="page-6-0"></span>globeOutput 7

```
# Plot populous world cities from the maps package.
library(threejs)
library(maps)
data(world.cities, package="maps")
cities <- world.cities[order(world.cities$pop, decreasing=TRUE)[1:1000],]
value <- 100 * cities$pop / max(cities$pop)
col <- colorRampPalette(c("cyan", "lightgreen"))(10)[floor(10 * value/100) + 1]
globejs(lat=cities$lat, long=cities$long, value=value, color=col, atmosphere=TRUE)
# Plot the data on the moon:
moon <- system.file("images/moon.jpg", package="threejs")
globejs(img=moon, bodycolor="#555555", lightcolor="#aaaaaa",
        lat=cities$lat, long=cities$long,
        value=value, color=col)
# Using global plots from the maptools, rworldmap, or sp packages.
# Instead of using ready-made images of the earth, we can use
# many R spatial imaging packages to produce globe images
# dynamically. With a little extra effort you can build globes with total
# control over how they are plotted.
library(maptools)
library(threejs)
data(wrld_simpl)
bgcolor <- "#000025"
earth <- tempfile(fileext=".jpg")
# NOTE: Use antialiasing to smooth border boundary lines. But! Set the jpeg
# background color to the globe background color to avoid a visible aliasing
# effect at the the plot edges.
jpeg(earth, width=2048, height=1024, quality=100, bg=bgcolor, antialias="default")
par(max = c(0, 0, 0, 0), pin = c(4, 2), pty = "m", xaxs = "i",xaxt = "n", xpt = r + x, yaxs = "i", bty = "n", yaxt = "n")
plot(wrld_simpl, col="black", bg=bgcolor, border="cyan", ann=FALSE,
     setParUsrBB=TRUE)
dev.off()
globejs(earth)
# A shiny example:
shiny::runApp(system.file("examples/globe",package="threejs"))
## End(Not run)
# See http://bwlewis.github.io/rthreejs for additional examples.
```
globeOutput *Shiny bindings for threejs widgets*

## <span id="page-7-0"></span>Description

Output and render functions for using threejs widgets within Shiny applications and interactive Rmd documents.

## Usage

```
globeOutput(outputId, width = "100%", height = "600px")
renderGlobe(expr, env = parent.frame(), quoted = FALSE)
scatterplotThreeOutput(outputId, width = "100%", height = "500px")
renderScatterplotThree(expr, env = parent.frame(), quoted = FALSE)
```
## Arguments

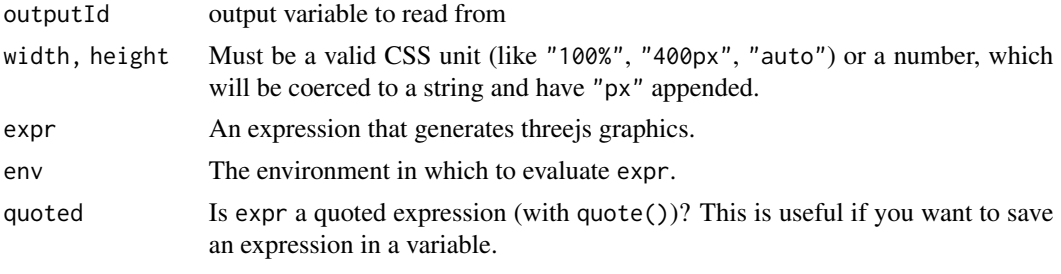

graphjs *Interactive 3D Graph Visualization*

## Description

Make interactive 3D plots of [igraph](#page-0-0) objects.

#### Usage

```
graphjs(
  g,
  layout,
  vertex.color,
  vertex.size,
  vertex.shape,
  vertex.label,
  edge.color,
  edge.width,
  edge.alpha,
  main = "",bg = "white",
 width = NULL,
```
#### <span id="page-8-0"></span>graphjs **9**9

```
height = NULL,elementId = NULL,...
```
#### Arguments

 $\lambda$ 

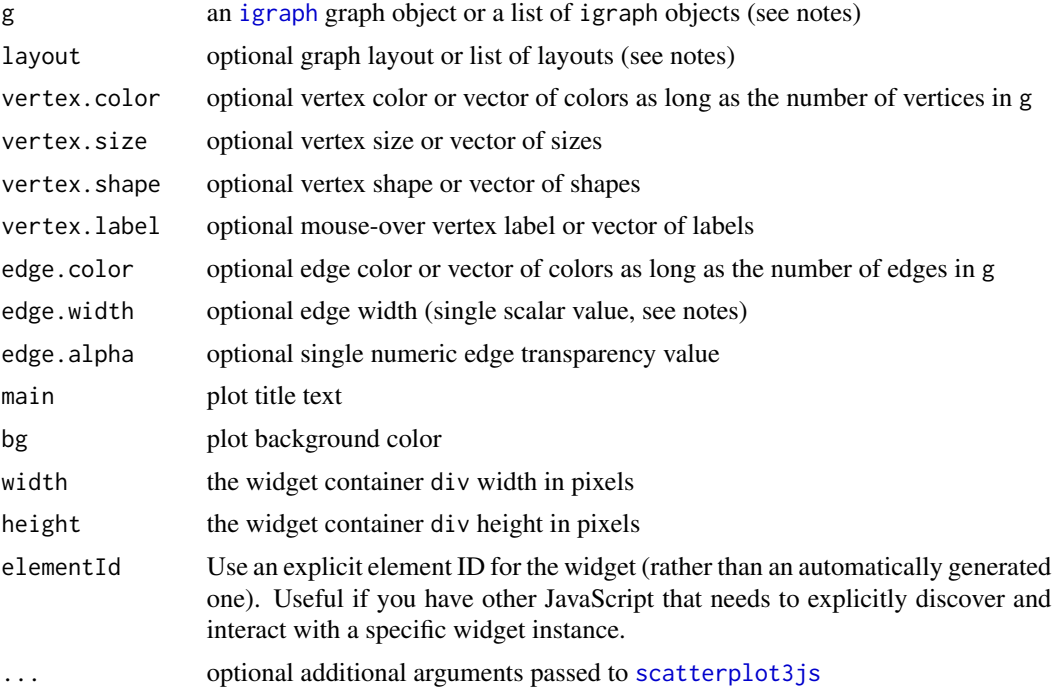

#### Value

An htmlwidget object that is displayed using the object's show or print method. (If you don't see your widget plot, try printing it with the print function.)

## Interacting with the plot

Press and hold the left mouse button, or touch or trackpad equivalent, and move the mouse to rotate the plot. Press and hold the right mouse button to pan. Use the mouse scroll wheel to zoom. If vertex.labels are specified (see below), moving the mouse pointer over a point will display the label. Altenatively use vertex. shape to plot character names as shown in the examples below. Set the optional experimental use.orbitcontrols=TRUE argument to use a more CPU-efficient but somewhat less fluid mouse/touch interface.

#### Layout options

Use the layout parameter to control the visualization layout by supplying either a three-column matrix of vertex x, y, z coordinates, or a function that returns such a layout. The igraph [layout\\_with\\_fr](#page-0-0) force-directed layout is used by default (note that only 3D layouts are supported). Also see the animation section below.

#### Vertex options

Optional parameters beginning with vertex. represent a subset of the igraph package vertex visualization options and work similarly, see link{igraph.plotting}. Vertex shapes in graphjs act somewhat differently, and are mapped to the pch option in [scatterplot3js](#page-15-1). In particular, pch character symbols or even short text strings may be specified. The vertex.label option enables a mouse-over label display instead of plotting lables directly near the vertices. (Consider using the text pch options for that instead.)

## Edge options

Optional parameters beginning with edge. represent a subset of the igraph edge visualization options and work similarly as the vertex. options above. The current version of the package only supports uniform edge widths specified by a single scalar value. This choice was made for performance reasons to support large visualizations.

## Graph animation

Specifying a list of three-column layout matrices in layout displays a linear interpolation from one layout to the next, providing a simple mechanism for graph animation. Each layout must have the same number of rows as the number of vertices in the graph.

Specify the optional fpl (frames per layout) parameter to control the number of interpolating animation frames between layouts. See the examples.

Optionally specify a list of graph objects in g to vary the displayed edges and edge colors from one layout to the next, with the restriction that each graph object must refer to a uniform number of vertices.

The lists of graphs may optionally include varying vertex and edge colors. Alternatively, specify a list of vertex.color vectors (one for each layout) to animate vertex colors. Similarly, optionally specify a list of edge.color vectors to animate edge colors.

Optionally provide a list of main title text strings to vary the title with each animation layout.

None of the other plot parameters may be animated.

#### Click animation

Specify the option click=list to animate the graph when specified vertices are clicked interactively, where list is a named list of animation entries. Each entry must itself be a list with the following entries

- g optional a single igraph object with the same number of vertices as g above (if specified this must be the first entry)
- layout optional a single igraph layout, or differential layout if cumulative=TRUE
- vertex.color optional single vector of vertex colors
- edge.color optional single vector of edge colors
- cumulative optional boolean entry, if TRUE then vertex positions are added to current plot, default is FALSE

#### <span id="page-10-0"></span>graphjs **11**

At least one of g or layout must be specified in each animation list entry. The layouts and colors may be alternatively imbedded in the igraph object itself. Each animation list entry must be named by a number corresponding to the vertex enumeration in g. An animation sequence is triggered when a corresponding vertex is clicked. For instance, to trigger animations when vertices number 1 or 5 are clicked, include list entries labeled "1" and "5". See the demos in demo(package="threejs") for detailed examples.

## Other interactions

Specify the argument brush=TRUE to highlight a clicked vertex and its directly connected edges (click off of a vertex to reset the display). Optionally set the highlight=<hex color> and lowlight=<hex color> to manually control the brushing display colors.

#### **Crosstalk**

graphjs() works with crosstalk selection (but not filtering yet); see https://rstudio.github.io/crosstalk/. Enable crosstalk by supplying the optional agrument crosstalk=df, where df is a crosstalk-SharedData data.frame-like object with the same number of rows as graph vertices (see the examples).

#### Note

Edge transparency values specified as part of edge.color are ignored, however you can set an overall transparency for edges with edge.alpha.

## References

The three.js project <http://threejs.org>.

#### See Also

[igraph.plotting](#page-0-0), [scatterplot3js](#page-15-1)

#### Examples

```
set.seed(1)
g <- sample_islands(3, 10, 5/10, 1)
i <- cluster_louvain(g)
(graphjs(g, vertex.color=c("orange", "green", "blue")[i$membership], vertex.shape="sphere"))
# similar example with user-defined directional lighting
l1 = light\_directional(color = "red", position = c(0, -0.8, 0.5))12 = light\_directional(color = "yellow", position = c(0, 0.8, -0.5))13 = light\_ambient(color = "#555555")(graphjs(g, vertex.color="gray", vertex.shape="sphere", lights=list(l1, l2, l3)))
# Les Miserables Character Co-appearance Data
data("LeMis")
(graphjs(LeMis))
```
# ...plot Character names

```
(graphjs(LeMis, vertex.shape=V(LeMis)$label))
# SNAP Facebook ego network dataset
data("ego")
(graphjs(ego, bg="black"))
## Not run:
# A shiny example
shiny::runApp(system.file("examples/graph", package="threejs"))
# A graph amination that shows several layouts
data("LeMis")
graphjs(LeMis,
 layout=list(
    layout_randomly(LeMis, dim=3),
   layout_on_sphere(LeMis),
   layout_with_drl(LeMis, dim=3), # note! somewhat slow...
   layout_with_fr(LeMis, dim=3, niter=30)),
 main=list("random layout", "sphere layout", "drl layout", "fr layout"),
 fpl=300)
# A simple graph animation illustrating edge modification
g \leftarrow make_ring(5) - edges(1:5)
graph_list <- list(
g + edge(1, 2),
g + edge(1, 2) + edge(2, 3),g + edge(1, 2) + edge(2, 3) + edge(3, 4),g + edge(1, 2) + edge(2, 3) + edge(3, 4) + edge(4, 5),g + edge(1, 2) + edge(2, 3) + edge(3, 4) + edge(4, 5) + edge(5, 1))graphjs(graph_list, main=paste(1:5),
  vertex.color=rainbow(5), vertex.shape="sphere", edge.width=3)
# see `demo(package="threejs") for more animation demos.
# A crosstalk example
library(crosstalk)
library(DT)
data(LeMis)
sd = SharedData$new(data.frame(Name = V(LeMis)$label))
print(bscols(
 graphjs(LeMis, brush=TRUE, crosstalk=sd),
 datatable(sd, rownames=FALSE, options=list(dom='tp'))
))
## End(Not run)
```
<span id="page-11-0"></span>

## <span id="page-12-0"></span>light\_ambient 13

## Description

Les Miserables Character Coappearance Data

## Usage

data(LeMis)

## Format

An igraph package graph object.

## Source

Mike Bostock's D3.js force-directed graph example <http://bl.ocks.org/mbostock/4062045>. Data based on character coappearence in Victor Hugo's Les Miserables, compiled by Donald Knuth (<http://www-cs-faculty.stanford.edu/~uno/sgb.html>).

light\_ambient *Plot illumination*

## Description

Plot illumination

## Usage

light\_ambient(color = "#eeeeee")

## Arguments

color the ambient light color

## Value

An object for use with the lights argument in scatterplot3js and graphjs.

<span id="page-13-0"></span>light\_directional *Plot illumination*

## Description

Plot illumination

## Usage

```
light_directional(color = "#eeeeee", position = c(0, 0, 0))
```
## Arguments

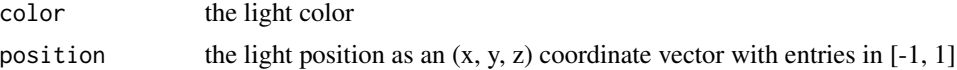

## Value

An object for use with the lights argument in scatterplot3js and graphjs.

<span id="page-13-1"></span>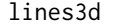

Add lines to a 3D scatterplot

## Description

Add lines to a 3D scatterplot

## Usage

lines3d(s, from, to, lwd = 1, alpha = 1, color)

## Arguments

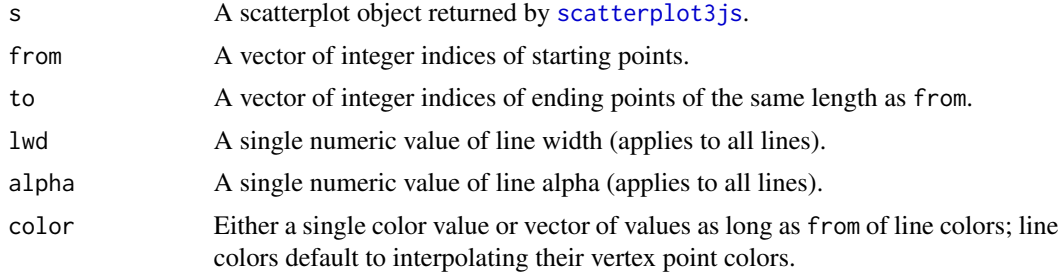

## Value

A new scatterplot htmlwidget object.

#### <span id="page-14-0"></span>points3d 15

## Note

This function replaces the old points3d approach used by scatterplot3d.

## Examples

```
## Not run:
x \le rnorm(5)
y \le - rnorm(5)z \leftarrow \text{norm}(5)scatterplot3js(x, y, z, pch="@", color=rainbow(5)) %>%
   lines3d(c(1, 2), c(3, 4), lwd=2)
```

```
## End(Not run)
```
points3d *Add points to a 3D scatterplot*

## Description

Add points to a 3D scatterplot

## Usage

```
points3d(s, x, y, z, color = "orange", pch = "@", size = 1, labels = "")
```
## Arguments

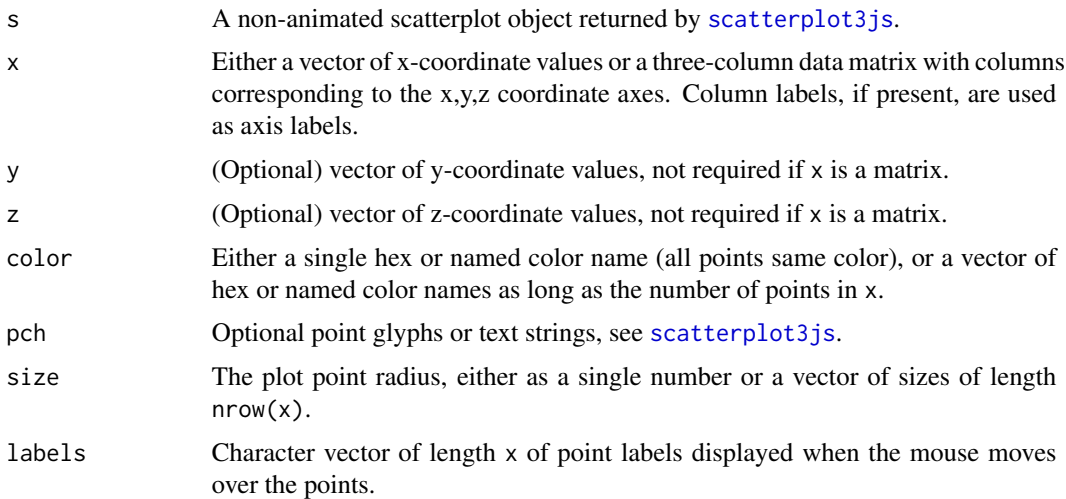

## Value

A new scatterplot htmlwidget object.

## <span id="page-15-0"></span>Note

This function replaces the old points3d approach used by scatterplot3d.

#### Examples

```
## Not run:
 # Adding point labels to a scatterplot:
x \le- rnorm(5)
y \leftarrow \text{norm}(5)z \le rnorm(5)
 scatterplot3js(x, y, z, pch="o") %>%
  points3d(x + 0.1, y + 0.1, z, color="red", pch=paste("point", 1:5))
# Adding point labels to a graph, obtaining the graph vertex coordinates
# with the `vertices()` function:
data(LeMis)
graphjs(LeMis) %>% points3d(vertices(.), color="red", pch=V(LeMis)$label)
```
## End(Not run)

<span id="page-15-1"></span>scatterplot3js *Interactive 3D Scatterplots*

## Description

A 3D scatterplot widget using three.js. Many options follow the scatterplot3d package.

## Usage

```
scatterplot3js(
 x,
 y,
 z,
 height = NULL,width = NULL,
 axis = TRUE,num.ticks = c(6, 6, 6),
 x.ticklabs = NULL,
 y.ticklabs = NULL,
 z.ticklabs = NULL,
 color = "steelblue",
  size = cex.symbols,
  stroke = "black",
  flip.y = TRUE,grid = TRUE,renderer = c("auto", "canvas"),
  signif = 8,
```
## scatterplot3js 17

```
bg = "#ffffff",
  cex.symbols = 1,
  xlim,
 ylim,
 zlim,
 axis.\text{scale} = c(1, 1, 1),pch = "@",
  elementId = NULL,
  ...
)
```
## Arguments

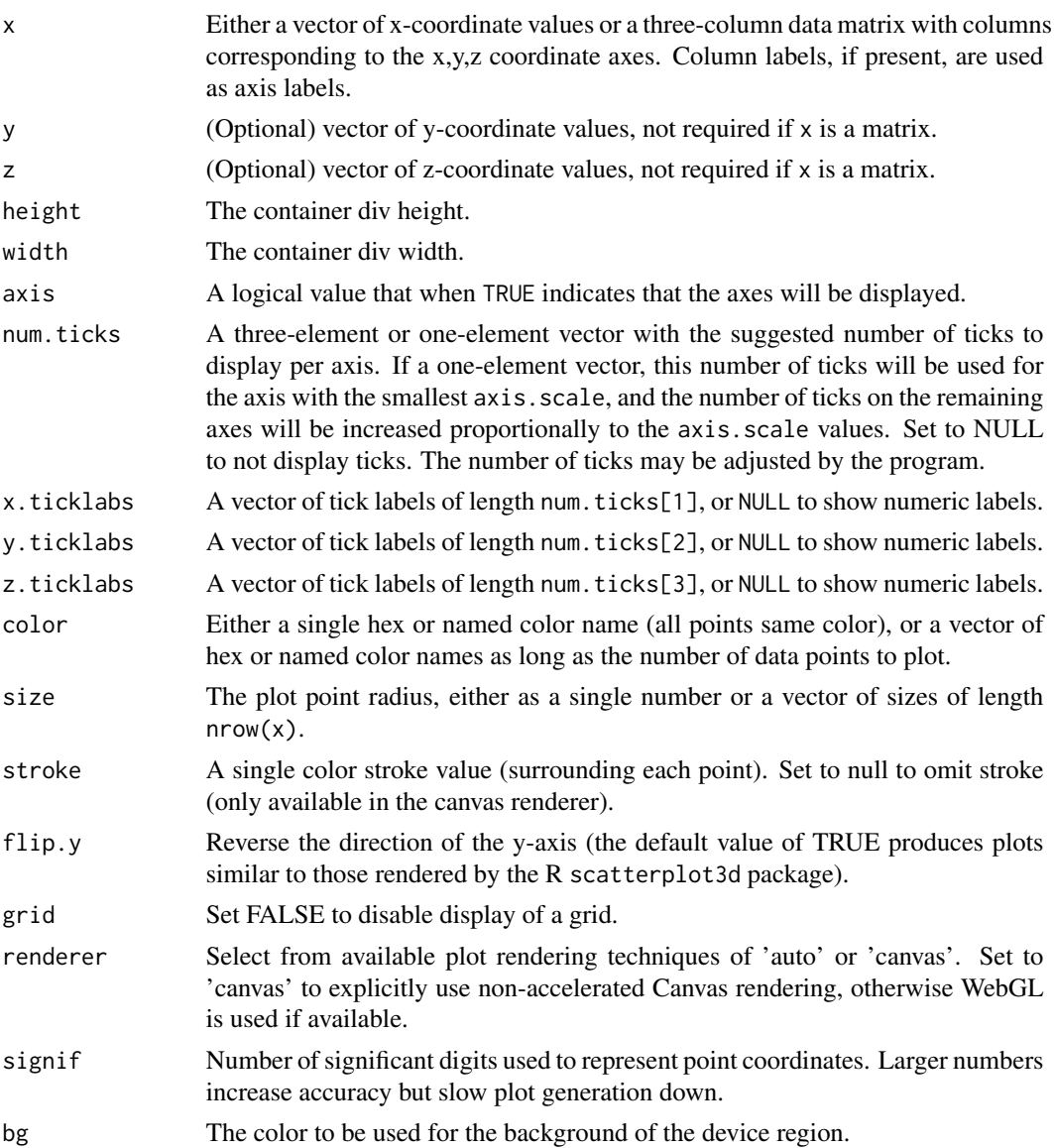

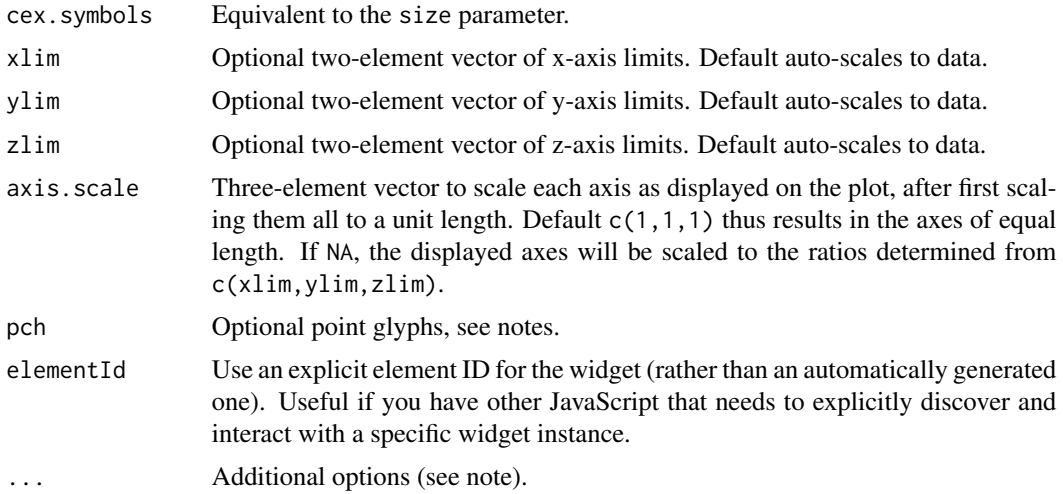

#### Value

An htmlwidget object that is displayed using the object's show or print method. (If you don't see your widget plot, try printing it with the print function.)

#### Scaling the axes

With the default values, the displayed axes are scaled to equal one-unit length. If you instead need to maintain the relative distances between points in the original data, and the same distance between the tick labels, pass num.ticks=6 (or any other single number) and axis.scale=NA

## Interacting with the plot

Press and hold the left mouse button (or touch or trackpad equivalent) and move the mouse to rotate the plot. Press and hold the right mouse button (or touch equivalent) to pan. Use the mouse scroll wheel or touch equivalent to zoom. If labels are specified (see below), moving the mouse pointer over a point will display the label.

## Detailed plot options

Use the optional ... argument to explicitly supply axisLabels as a three-element character vector, see the examples below. A few additional plot options are also supported:

- "lights" a list of light\_ambient and light\_directional objects
- "cex.lab" font size scale factor for the axis labels
- "cex.axis" font size scale factor for the axis tick labels
- "font.axis" CSS font string used for all axis labels
- "font.symbols" CSS font string used for plot symbols
- "font.main" CSS font string used for main title text box
- "labels" character vector of length x of point labels displayed when the mouse moves over the points

## <span id="page-18-0"></span>scatterplot3js 19

- "main" Plot title text
- "top" Top location in pixels from top of the plot title text
- "left" Left location in pixels from center of the plot title text

The default CSS font string is "48px Arial". Note that the format of this font string differs from, for instance, the usual 'par(font.axis)'.

Use the pch option to specify points styles in WebGL-rendered plots. pch may either be a single character value that applies to all points, or a vector of character values of the same length as x. All character values are used literally  $('+', 'x', '*, etc.)$  except for the following special cases:

- "o" Plotted points appear as 3-d spheres.
- "@" Plotted points appear as stroked disks.
- "." Points appear as tiny squares.

Character strings of more than one character are supported–see the examples. The @ and . option exhibit the best performance, consider using one of those to plot large numbers of points.

Set the optional experimental use.orbitcontrols=TRUE argument to use a more CPU-efficient but somewhat less fluid mouse/touch interface.

#### Plotting lines

See [lines3d](#page-13-1) for an alternative interface. Lines are optionally drawn between points specified in x,y,z using the following new plot options.

- "from" A numeric vector of indices of line starting vertices corresponding to entries in x.
- "to" A numeric vector exactly as long as from of indices of line ending vertices corresponding to entries in x.
- "lcol" Either a single color value or vector of values as long as from; line colors default to interpolating their vertex point colors.
- "lwd" A single numeric value of line width (for all lines), defaults to 1.
- "linealpha" A single numeric value between 0 and 1 inclusive setting the transparency of all plot lines, defaulting to 1.

#### Highlighting selected points

Specify the argument brush=TRUE to highlight a clicked point (currently limited to single-point selection). Optionally set the highlight=<color> and lowlight=<color> to manually control the brushing display colors. This feature works with crosstalk.

## Crosstalk

The scatterplot3js() and graphjs() functions work with crosstalk selection (but not filtering yet); see https://rstudio.github.io/crosstalk/. Enable crosstalk with the optional agrument crosstalk=df, where df is a crosstalk-SharedData data.frame-like object with the same number of rows as points (scatterplot3js()) or graph vertices (graphjs()) (see the examples).

#### **Note**

Points with missing values are omitted from the plot, please try to avoid missing values in  $x, y, z$ .

## References

The three.js project: <http://threejs.org>. The HTML Widgets project: [http://htmlwidgets.](http://htmlwidgets.org) [org](http://htmlwidgets.org).

## See Also

scatterplot3d, rgl, points3d, lines3d, light\_ambient, light\_directional

## Examples

```
# Example 1 from the scatterplot3d package (cf.)
z \leq - seq(-10, 10, 0.1)
x \leftarrow \cos(z)y \leftarrow \sin(z)scatterplot3js(x, y, z, color=rainbow(length(z)))
# Same example with explicit axis labels
scatterplot3js(x, y, z, color=rainbow(length(z)), axisLabels=c("a", "b", "c"))
# Same example showing multiple point styles with pch
scatterplot3js(x, y, z, color=rainbow(length(z)),
                 pch=sample(c(".", "o", letters), length(x), replace=TRUE))
# Point cloud example, should run this with WebGL!
N <- 20000
theta \le runif (N) \star 2 \star pi
phi \le- runif (N) \star 2 \star pi
R <- 1.5
r \le -1.0x \leftarrow (R + r * \cos(\theta)) * \cos(\phi)y \leftarrow (R + r * \cos(theta)) * \sin(\phi)z \leq r * \sin(\theta)d \leq -6h < -6t \le -2 \times \text{runif (N)} - 1w \le -t^2 \times \sqrt{2} + \sqrt{1 - t^2}x1 \le -d \times \cos(\theta) \times \sin(\phi) \times wy1 <- d * sin(theta) * sin(phi) * wi \leftarrow \text{order}(\text{phi})j \leftarrow order(t)col <- c( rainbow(length(phi))[order(i)],
          rainbow(length(t), start=0, end=2/6)[order(j)])
M \leftarrow \text{cbind}(x=c(x, x1), y=c(y, y1), z=c(z, h*t))scatterplot3js(M, size=0.5, color=col, bg="black", pch=".")
# Plot generic text using 'pch' (we label some points in this example)
set.seed(1)
x \le - rnorm(5); y \le - rnorm(5); z \le - rnorm(5)
scatterplot3js(x, y, z, pch="@") %>%
   points3d(x + 0.1, y + 0.1, z, color="red", pch=paste("point", 1:5))
```
#### <span id="page-20-0"></span>texture 21

```
# A shiny example
 shiny::runApp(system.file("examples/scatterplot", package="threejs"))
## End(Not run)
## Not run:
 # A crosstalk example
 library(crosstalk)
 library(d3scatter) # devtools::install_github("jcheng5/d3scatter")
 z \leq - seq(-10, 10, 0.1)
 x \leftarrow \cos(z)y \leftarrow \sin(z)sd <- SharedData$new(data.frame(x=x, y=y, z=z))
 print(bscols(
    scatterplot3js(x, y, z, color=rainbow(length(z)), brush=TRUE, crosstalk=sd),
    d3scatter(sd, ~x, ~y, width="100%", height=300)
 ))
## End(Not run)
```
texture *Convert an image file or uri to a three.js texture*

#### Description

Convert file image representations in R into JSON-formatted arrays suitable for use as three.js textures. This function is automatically invoked for images used in the globejs function.

#### Usage

texture(data)

#### Arguments

data A character string file name referring to an image file, or referring to an image uri (see the examples).

## Value

JSON-formatted list with image, width, and height fields suitable for use as a three.js texture created with the base64texture function. The image field contains a base64 dataURI encoding of the image.

## Note

Due to browser "same origin policy" security restrictions, loading textures from a file system in three.js may lead to a security exception, see [https://github.com/mrdoob/three.js/wiki/](https://github.com/mrdoob/three.js/wiki/How-to-run-things-locally) [How-to-run-things-locally](https://github.com/mrdoob/three.js/wiki/How-to-run-things-locally). References to file locations work in Shiny apps, but not in standalone examples. The texture function facilitates transfer of image texture data from R into three.js textures. Binary image data are encoded and inserted into three.js without using files as dataURIs.

## <span id="page-21-0"></span>References

The threejs project <http://threejs.org>. <https://github.com/mrdoob/three.js/wiki/How-to-run-things-locally>.

## Examples

```
## Not run:
# A big image (may take a while to download):
img <- paste("http://eoimages.gsfc.nasa.gov/",
             "images/imagerecords/73000/73909/",
             "world.topo.bathy.200412.3x5400x2700.jpg", sep="")
t <- texture(img)
```
## End(Not run)

vertices,scatterplotThree-method *Extract a matrix of vertex coordinates from a threejs widget*

## Description

Extract a matrix of vertex coordinates from a threejs widget

## Usage

```
## S4 method for signature 'scatterplotThree'
vertices(...)
```
#### Arguments

... a scatterplotThree object from the threejs package.

#### See Also

points3d

# <span id="page-22-0"></span>Index

∗Topic datasets ego, [3](#page-2-0) flights, [3](#page-2-0) LeMis, [12](#page-11-0) cluster\_fast\_greedy, *[3](#page-2-0)* ego, [3](#page-2-0) flights, [3](#page-2-0) gcol, [4](#page-3-0) globejs, [4](#page-3-0) globeOutput, [7](#page-6-0) graphjs, [8](#page-7-0) igraph, *[8,](#page-7-0) [9](#page-8-0)* igraph.plotting, *[11](#page-10-0)* layout\_with\_fr, *[9](#page-8-0)* LeMis, [12](#page-11-0) light\_ambient, [13](#page-12-0) light\_directional, [14](#page-13-0) lines3d, [14,](#page-13-0) *[19](#page-18-0)* points3d, [15](#page-14-0) renderGlobe *(*globeOutput*)*, [7](#page-6-0) renderScatterplotThree *(*globeOutput*)*, [7](#page-6-0) scatterplot3js, *[9](#page-8-0)[–11](#page-10-0)*, *[14,](#page-13-0) [15](#page-14-0)*, [16](#page-15-0) scatterplotThreeOutput *(*globeOutput*)*, [7](#page-6-0) texture, [21](#page-20-0) threejs *(*threejs-package*)*, [2](#page-1-0)

```
threejs-package, 2
threejs-shiny (globeOutput), 7
```

```
vertices,scatterplotThree-method, 22
```